# Atlassian JIRA Agile cheat sheet

## **Global**

These shortcuts are available from any JIRA or JIRA Agile screen.

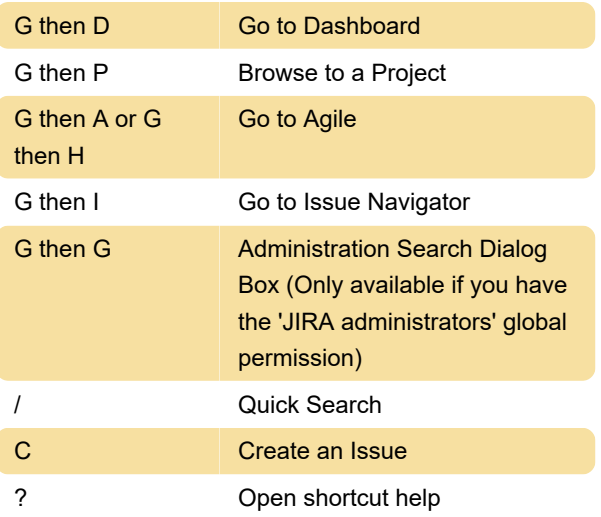

 For Windows, Mod key is Alt + Shift in Firefox, Alt in Internet Explorer, and Ctrl for Safari.

For more information, take a look at here.

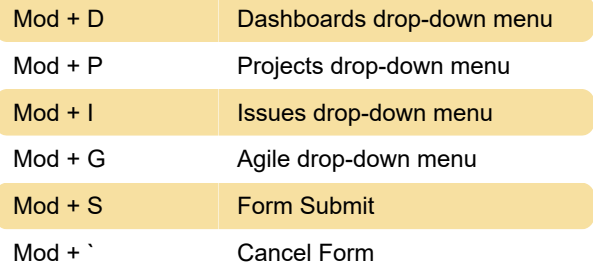

# Agile

These shortcuts can only be used in Agile screens.

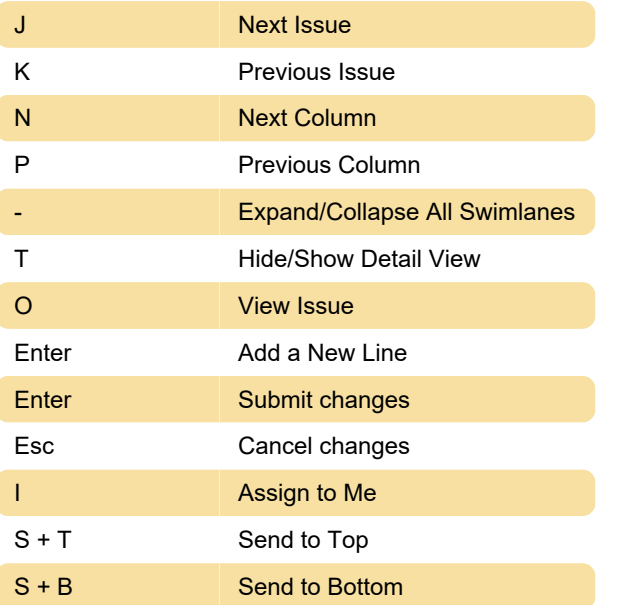

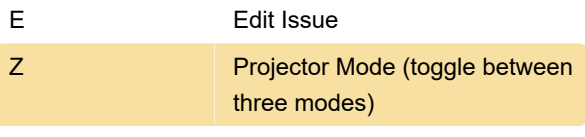

 For more detailed information on these shortcuts, take a look at Jira Agile users guide.

### Issue actions and navigator

 These shortcuts are only available in the View Issue and Issue Navigator screens of JIRA.

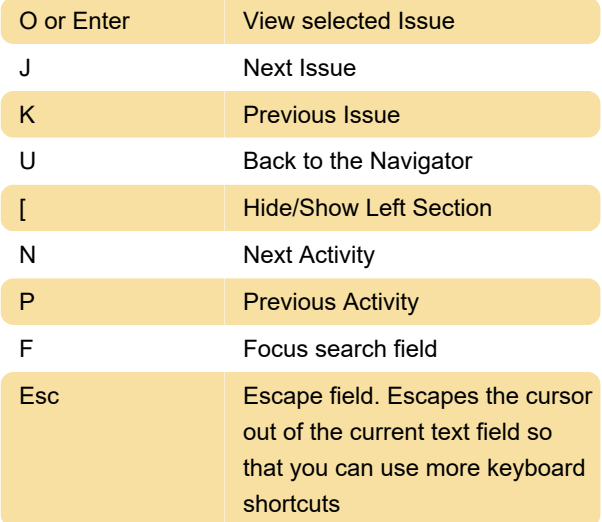

 If the auto-complete dropdown list is visible on the Advanced Search text field, you need to press the Esc key twice to escape the cursor out of this text field.

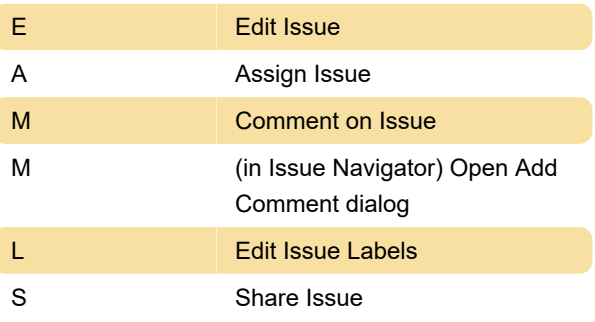

#### **Other**

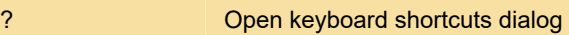

Last modification: 6/1/2022 8:40:15 AM

More information: [defkey.com/atlassian-jira-agile](https://defkey.com/atlassian-jira-agile-shortcuts)[shortcuts](https://defkey.com/atlassian-jira-agile-shortcuts)

[Customize this PDF...](https://defkey.com/atlassian-jira-agile-shortcuts?pdfOptions=true)